# The Outer

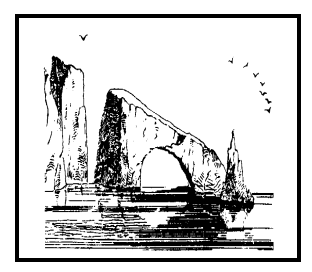

**Dulcie Apgar, after a sketch by James Whistler** 

### Newsletter of the Channel Islands PC Users Group

March 2003 Whole No. 191

Vol. 16, No. 9 **ISSN** 1055-4599

**Visit our Web page at: www.cipcug.org e-mail: liz@cipcug.org**

The Friendly Computer Club Helping Make Computers Friendly

# E d g e<br>e

# Attendance at the February general meeting **88 members and 6 guests**

### **To Contact CIPCUG**

**★★★★★★★★★★★★★★★★★★**★*★*★

The Outer Edge...........(805) 485-7121 General Information.. . . . . . . (805) 604-7538 Mailing Address...P.O. Box 51354, Oxnard, CA 93031-1354

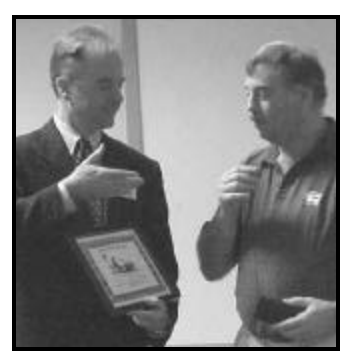

### **Highlights**

### **What the copyright law means**

Vice President Craig Ladd, right, above, gives speaker Glenn Dickinson a plaque after his talk on the Digital Millennium Copyright Act.

— Page 9

### **Spyware and popup ads**

Jim Thornton explains how to keep those irritating popup ads and spyware off your computer.

$$
-
$$
 Page 12

### **COMMAND.COM By Andy Toth, President**

The CIPCUG CD set was completed for the February General Meeting. Sixty copies were sold at the meeting, with 89 members in attendance. There are about 50 copies remaining. "The Secret Guides" are sold out. In putting the CD together, I visited a number of interesting sites. If nothing else check the links out in the Readme files.

We are starting to seriously search for an alternate meeting place. The Freedom Center will cost approximately \$300 per meeting, starting in September. Jim Burke has volunteered to take the lead on this effort. This is a lot of work for one person. Meeting places for meetings and SIGs are crucial to the club's survival. I hope to assemble a committee to search out a meeting place to host about 150 persons. It involves making phone calls to follow up or search out possibilities.

The TOE and User Discount pages are now password protected. The password is the very last word on the first page of the Web site in lower case letters. It will be announced at the next few meetings and will be given to new members. It can also be  $\phi$ tained by sending an e-mail to any Executive Board Member. I will try to update these as it has been a few months since I checked them. If anyone has any problems with these pages please contact me or the webmaster.

I found the presentation on the Digital Millennium Copyright Act very interesting. There are still a lot of unanswered questions even among knowledgeable persons. This is a topic and area that will continue to change rapidly in the near future. Protection of copyrighted material is important to each of us. Being overly paranoid about it is hard to understand. Large profits on a CD are a bit hard to rationalize. My fear is that eventually I will never own anything or have the right to own anything. There's just not enough profit in ownership. Everything I have/use will be leased. Software is already heading in that direction.

#### *Board of Directors*

 *Executive Committee*

President........ Andy Toth…604-7538......president@cipcug.org Vice Pres. Craig Ladd ....482-4344….vicepresident@cipcug.org Treasurer..........Art Lewis...................…...treasurer@cipcug.org Secretary......Martha Churchyard…….…..secretary@cipcug.org Past President......George Lakes ..........pastpresident@cipcug.org

SIG Coordinator...Ralph Duchacek……...... sig@cipcug.org Membership.....Ken Church..............membership@cipcug.org Librarian.......…Art Jensen…….....…..dcceswaj@cipcug.org Legal Adv..... ..Michael Van Sickle....….mikesq@justice.com Computer Shows....Roland Fleig.............shows@cipcug.org Web Page........Helen Long..................webmaster@cipcug.org Pro-

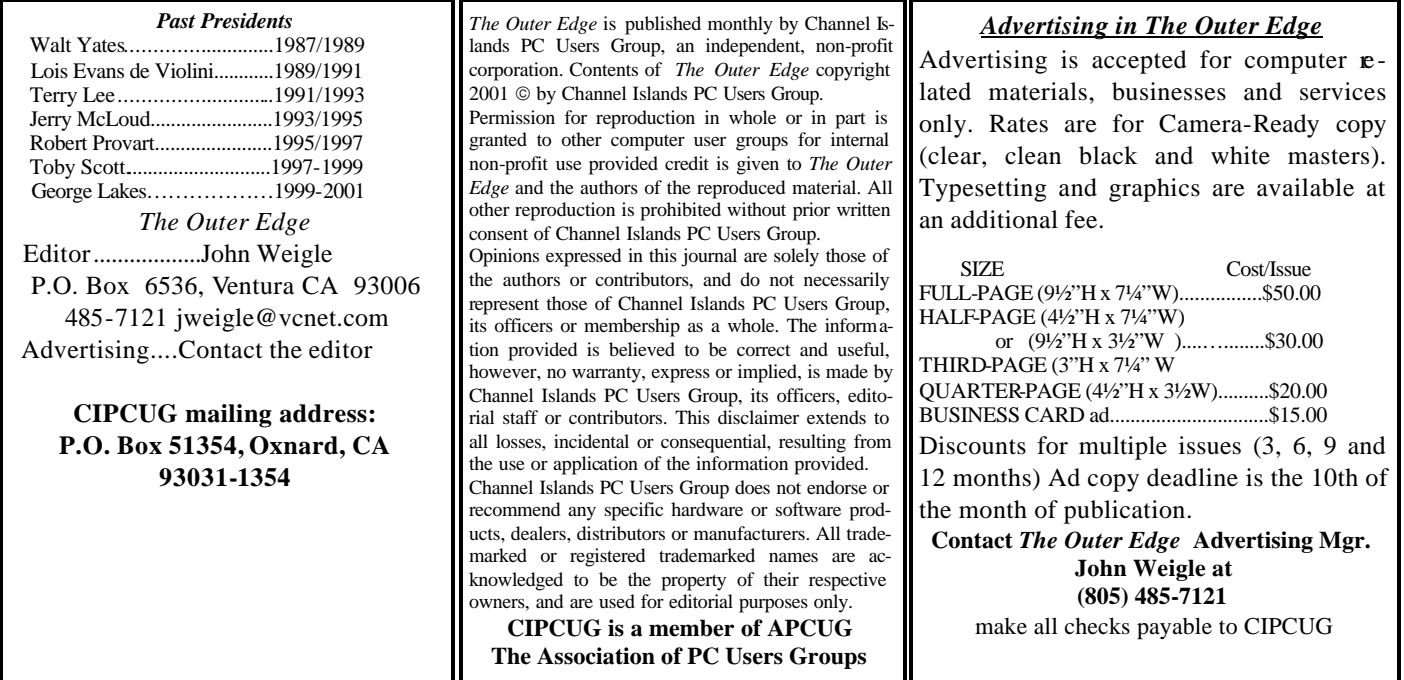

# **Root Directory**

### **CIPCUG NEWS**

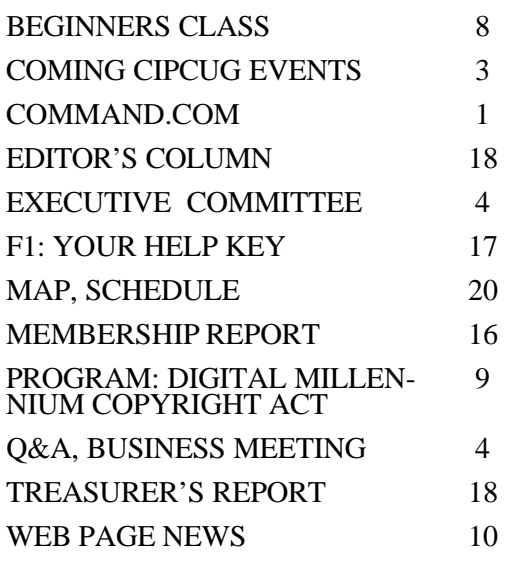

#### **ADVICE**

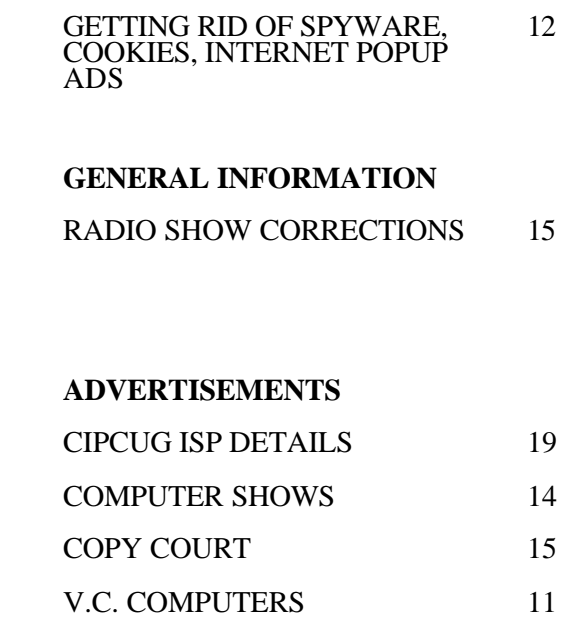

# **Society news: Coming up Learn about filing your tax return online**

### **Programs**

The March 1 program will feature Ted Meyer of the Internal Revenue Service, who will discuss electronic filing of tax returns, among other things. Meyer is territory manager, Los Angeles, Taxpayer Education and Communication, Area 7, Small Business/Self Employed Division.

More details on e-filing can be found on the IRS Web site at <http:// www.irs.gov/efile/content/0,, id=101329,00.html>

As usual, the meeting will be at the Freedom Center at the Camarillo Airport (see schedule and map on the back page).

Other coming programs:

These are tentative and based on announcements at previous meetings:

April 5: Gene Barlow, PowerQuest. May 3: Working on PandaSoft to

present its security software. If you have a progra m request or suggestion, give it to Craig Ladd by email (vicepresident@cipcug.org) or at any meeting.

### **SIGs**

Special Interest Groups (SIGs) meet at Ventura County Computers in Ventura. From the 101 Freeway, exit at Telephone, take Telephone south to McGrath, turn left and go one block. Turn right on Goodyear and then right again into the second driveway. Unit 117 is the back, right corner of the industrial building.

SIGs are sponsored by CIPCUG and led by volunteers. There is no charge for members to attend.

If no moderator is listed, the SIG is not officially scheduled. Check the Web page before you attend.

Unless otherwise noted, SIGs run from 6:30 to 8:30 p.m.

Here's the SIG schedule for the end of February and all of March:

Thursday, Feb. 20: XP Operating System. Rick Smith will discuss configuring folder options, off-line files,

and quotas.

Thursday, Feb. 27: Cool Edit 2000. Larry Hudson will show you how to clean up the music CDs that Andy showed you how to make in January.

Monday, March 3: HTML — Free Web Sites. Michael Shalkey. If you don't have your very own Web site yet, what are you waiting for? Free Web sites are available on the Internet for you to use for almost any purpose you want. Come and learn about how to build a Web site and share pictures with friends and relatives.

Thursday, March 20: XP OS. Rick Smith will focus on configuring TCP/ IP, networking, security and authentication, including installing network components, installing and configuring TCP/IP — both static and dynamic IP addresses, configuring DNS server entries, troubleshooting and testing network configurations and performing network diagnostics.

Thursday March 27: E-mail. Toby Scott will show us how to remove that nasty Spam we all find in our mailbox. He will be using Spam Pal, the freeware program from CIPCUG's CD. Toby says SpamPal is about 90 percent effective in remo ving Spam.

Thursday, April 3: My SIG —– Open Session. Andy Toth says, "Bring any and all questions. Let's play stump the moderator. For lack of a better topic, let's open it up. Got a question? If the software is on the machine or the CIPCUG disk, I will attempt to answer it. We have three operating systems (Win ME, Win2K, and WinXP), and the CIPCUG CD is full of interesting utilities. There are MS Office, Star Office, Open Office … Just come, ask questions, and let's see where we can go. This will probably end up being a group activity."

The invitation is out to anyone who would like to lead a SIG to volunteer to do so. You don't have to be an expert in a program. You just need enough experience with it to show off

### **March door prizes**

The club door prizes for March are:

Altec Lansing Power Play Pack ACS54 speaker system

WinFax Pro

Norton Antivirus 2003

Microsoft Word 2002

Microsoft Money 2003

Microsoft Front Page 2002

Estimated retail value about \$400

Additional prizes might be added before the meeting.

We have two types of raffle tickets: one for any prizes offered by the presenter and one for club-provided prizes.

The tickets for the presenter's prizes are free and limited to one per member.

The tickets for the club-provided prizes are \$1 each, \$5 for six tickets, \$10 for 13 tickets and \$20 for 26 tickets and are available to anyone.

### **SIG reminders available by e-mail**

To keep members up to date on coming SIGs, Andy Toth has agreed to offer an e-mail reminder service to club members.

Sign up and he will automatically send you a reminder about two days before each SIG, indicating the topic, location, and date.

To sign up, send an e-mail to <siglist@cipcug.org> with the subject line "subscribe."

some of the basic features.

For more details, talk to anyone who has presented a SIG or to any offi-

#### **Wanted: Advertising Manager**

 **The Outer Edge needs someone to sell ads to computer-related businesses in the county. Anyone iinterested should contact Andy Toth or John Weigle at any meeting** 

# **Society news: Business meeting, Q&A session E-mail problem with attachments**

#### **Business meeting**

The officers gave their monthly reports, which are given in detail els ewhere in the newsletter. Helen Long reported that the Web site is being given a new look and has a new page of photos for 2003. The goal is to make it more consistent with the TOE.

Andy reported that the CIPCUG CD set is ready and for sale at the meeting. Andy thanked all the people who helped to get it ready in time.

#### **Q&A session**

Unless otherwise noted, the questions are answered by Toby Scott.

**Q:** When I forward an e-mail with sketches or GIFs, the receiver gets the text OK, but instead of pictures they get X's.

**A:** Are you sending them out as plain text rather than HTML? That would be my first guess.

**Q:** No, I checked that.

**A:** What program are you using, Internet Explorer?

**Q:** Internet Explorer 6.

**A:** And they show correctly in the outbox, even in the Sent Items folder?

**Q:** No, they don't

**A:** Then try adding them as an attachment, as well as putting them in the display so that there's a copy at the other end. When you put it in your message on your computer, it gets the

image off of your computer. Send the e-mail, and where did the image go? Not the same place.

**Q:** I had a report that someone I sent a picture to didn't get it either, and it was a Hotmail account, a Webbased account, so maybe the addressee has the problem — and attaching it would probably help.

**A:** He said in the outbox they don't display correctly, so that's not it. But it is true that some accounts have very narrow restrictions on the size of email messages. For very large attachments, that could be a problem. They give you a minimal setup for free, and then they say, for \$10 a year you can have a bigger mail box. By default, all the CIPCUG accounts have 5MB mailboxes. That seems to be adequate for most users, but if you need a larger one, just let me know.

**Q:** On my instant mail — now I have Hotmail — I have 70 or 80 messages that I can't open, and I don't know how to delete them. What's going on?

**A:** There are two ways of accessing Hotmail. You can go to the Inbox, and list just the header of each message. To open the message you double-click on the header and it opens each one up. It's all over the Internet, and it's slower than a banana slug - but it does work.

about 50 e-mail addresses, and they do not open.

**A:** I've never heard of that. I would contact Microsoft tech support. I have seven accounts on Hotmail that I get email on every day, and I've never had a problem like that ever.

The second technique for using Hotmail is to set up the account in Outlook Express. When you set it up using a Hotmail e-mail address, nstead of saying POP3 it comes up with a little Hotmail thing. Put in your password and user name and you can read it just as if it were regular e-mail. This is much easier and faster and cleaner. If you see a message you want to keep you can drag it to your regular inbox, and it will stay there on your hard drive. You don't have to worry about Microsoft dumping it out of the Hotmail server. But if you can't open them on the Web I doubt you'll be able to open them after you download them to your hard drive either.

**Q:** What is Steve Gibson's URL?

**A:** It is grc.com. His company is Gibson Research Corp.

**Q:** I have a question about XP compatibility. I'm planning to upgrade, and when I run their compatibility program I get a message that Norton Disk Doctor, Image Disk, and Speed Disk may have compatibility

*(Continued on page 5)*

**Q:** I've gotten messages from

# **Executive Committee Meeting Notes**

*February 2003 By Martha Churchyard, secretary* 

The CIPCUG Executive Committee Meeting was held on Feb. 4, 2003, at the home of George and Arline Lakes.

Present: George Lakes, Helen Long, Ralph Duchacek, Craig Ladd, Toby Scott, Art Lewis and Jim Burke.

Toby Scott chaired the meeting as Andy Toth was unable to attend. Ken Church did not attend but submitted

his membership report.

Craig reported on coming speakers. Art Lewis gave the treasurer's report.

About 50 CIPCUG CDs were sold at the meeting, and the Secret Guides are sold out.

Helen and Ralph reported on the SIG schedule for March.

Helen announced that the Web

page now has a password-protected members' page, and the latest issue of the TOE is also password-protected. Older issues of the TOE are available to all in the archives.

Jim Burke reported on his search for a new meeting site. A number of suggestions were made for him to check out. Ideas from the membership are also very welcome.

# **More Q&A: New utilities, USB issues**

#### *(Continued from page 4)*

issues on this version of Windows.

**A:** Yes, you will need to get a later version of Norton. If you get disk or system tools, and they come out with a new operating system, a new file system and so forth, you will need new tools.

**Q:** I have the 2002 version. Do I need to go to 2003?

**A:** 2002 will work. What I would do, if you're going to try to upgrade to Windows XP, is to uninstall the antivirus program and the Norton Utilities. Install the new operating system, get it up and running smoothly, and then reinstall. They have version-specific installations; they install with different files. If you use the old files, you could have problems — and they are horribly difficult to get rid of. Norton Antivirus is particularly problematic, and McAfee is even worse. If you are going to upgrade some prior version of Windows 9x (I don't think it's as much of an issue with Windows 2000) you definitely want to get rid of your virus programs. Uninstall them before you do the upgrade. You will regret it if you don't, I almost guarantee.

**Q:** Have you heard of "My Way," similar to Yahoo? You can set everything up the same as Yahoo, using email and everything. It's wonderful. There's no commercials, no ads. Right now, at least.

**A:** I don't know them at all. I tend not to be an early adopter of those things. But time will tell. Either people will be happy with it, or somebody will find out they're doing something they shouldn't, and they'll go down like a house of cards.

**Q:** I seem to be having a problem with the USB port on my computer. I got a digital camera, and then I bought a card reader that plugs into the USB port — this is in Windows  $2000$ and when I plug the card reader into the USB port the computer goes down to like 1 Hertz and literally locks up. I tried installing the driver first, and

that didn't seem to help. Is there anything about USB ports that people should know about?

**A:** My suspicion is that it's not a USB issue. It is the hardware itself. It may not have a Windows 2000 driver version, and if that's true, it may be that USB is trying to install the 9x stuff that doesn't work. Understand what USB does: USB is an interface that Windows presents to devices. The manufacturer of the device writes a software interface that is included in firmware on their device. It contacts the USB, and they negotiate a way of communicating. If the version of Windows is unknown to the device, and the device doesn't have an install program with hooks that allows it to update in some manner, they will never be able to communicate properly. If the USB port works with other things, then you immediately start looking at the particular device. Go to the manufacturer of the device and see if they have any updates, or any configuration that will allow it to install. Often they will have a patch or fix. Sometimes you can update the firmware on the device. Very rarely you have to actually install it on a 9x system to update the firmware, and put it back on your 2000 machine.

**Q:** I just wanted to add, I haven't solved the problem yet, but all of a sudden my card reader and my digital camera stopped working with my USB port. I went around it by downloading to my notebook computer and then burning a CD and transferring it over to the other computer that way. But my USB port is not recognizing devices it did last summer. Actually this was before you put in a card that gave me communication between my notebook and my big computer.

**A:** Is the USB port working with other devices? USB ports can go bad. Sometimes the wires just come loose.

**Q:** This is all the ports, because I have a flat panel monitor with USB ports, and also USB ports in the back of the tower.

**A:** But understand they all replicate, so you really only have usually two, sometimes four, ports. Usually you just have the two ports on the back of your computer. If you have USB ports on your monitor, your monitor is using one port off of the back of your computer, and replicating it out to four ports. If something goes wrong with USB and it won't work, you can try plugging it directly into the computer. If that doesn't work, it means that something has gone wrong with USB in your computer. If that does work, it means that something, either a bad wire or the replicator in the monitor, or whatever, has gone bad. But you have to do a little diagnostic work, going back on the path, to figure out what has gotten broken. The little clips on the USB connectors seem to come apart fairly often.

The other thing is sometimes you just have to uninstall. It's actually very simple to get rid of your USB root hub and then reboot your computer and let Windows redetect and reinstall. Often if USB gets flaky, doing that will sometimes fix it. It depends on what version of Windows you have how to uninstall it. Normally if you go into Device Manager, you can highlight your USB root hub and just delete it and reboot. It will detect new hardware and install the drivers. Probably half the time that there's some kind of issue you can't figure out, doing that will take care of it.

**Q:** In the computer magazine on page 26 there's an article about the new USB flash drives that are supposed to be killing the floppy drive. Where in the bootup sequence does the USB hub become useful?

**A:** It doesn't. USB is part of Windows. If you boot to DOS, or Safe Mode, you have no USB. If any of you are using USB mice, it might be worthwhile to keep a PS/2 mouse on hand just in case. If you ever need to go to Safe Mode to fix something, your *(Continued on page 6)*

# **More Q&A: Problems with Zip disk**

#### *(Continued from page 5)*

USB mouse won't work. When you say where is it in the boot sequence, you have to load Windows before you have any USB. But the USB flash drives they're talking about in the article are a really nice way of transporting data from one computer to another.

**Q:** According to this article, if they do away with the floppy drive, how would you add drivers or something during the bootup process?

**A:** Boot from CD. Modern computers will boot from what is called an ATAPI device — that's the ATA Peripheral Interface, for those of you who care about such things. There is an international standard for that, and you can boot to a lot of CDs. The Symantec Recovery Disks boot, and you can run the Norton Antivirus on your computer from the CD when you can't boot to the hard drive. The disadvantage to that, of course, is that you won't have the most up-to-date virus definitions unless you keep burning new CDs. To boot fom a CD, you have to go into CMOS and change your boot order. On all of my computers, I set the boot order to CD, C: Drive, and either nothing or floppy. I turn off the floppy boot seek, turn off the floppy boot  $\overline{\phantom{a}}$  and  $\overline{\phantom{a}}$  and  $\overline{\phantom{a}}$  are floppies. Nothing fits in 1.44 MB!

**Q:** The volume control has disappeared from my System Tray. How can I put it back?

**A:** Go into the Control Panel, to Multimedia, and there is a check box to put the volume control in the system tray.

**Q:** How do I erase a 100 MB Zip cartridge that filled up while I was making a backup copy and ended up

with an error message saying that the original files were too large? Now the system won't recognize the cartridge in the drive and I can't erase it or format it. Even a DOS window won't recognize the drive.

**A:** Does it recognize other Zip cartridges?

#### **Q:** Yes.

**A:** First of all, you'll never get any data off that cartridge. My first inclination would be to find someone with a Zip 250 and see if they can free it up that way. If they can't, I'd throw it away. Zip cartridges are not that expensive. You should be aware that they are basically a disposable medium, like floppies. With a floppy, it only lasts for a few months, if you write to it every day.

If you have a cartridge that has data on it and it goes bad, you've lost it. That's the reason we do backups. Hopefully your Zip drive and your hard drive don't die at the same time. If your hard drive didn't die, get a brand new Zip cartridge and make another backup fast. Because all drives fail. Even the backup drives fail. We've all had backups fail, haven't we? And all of us who make backups always go back and do a test restore of the backups we made to make sure that the backup was successful, don't we? (Laughter)

**Q:** If floppies are no more, what do you recommend for backing up important data that's in a small file that changes frequently, for instance financials like Money or Quicken. I back up to a floppy every time I do anything on that file, so it's always current. If you don't have a read/write CD writer you'd be throwing away a lot of CDs.

**A:** You have a CD writer that's not an RW?

**Q:** I guess it is read/write, yes.

**A:** You have to do something that works for you. There's nothing wrong with using a floppy for backup. If your Quicken data backs up on a floppy and it works for you, have at it. A floppy is no less reliable than any other medium you can use. Floppies will die just like any other medium. If it's important data, I certainly would rotate them. Throw away one floppy and start a new one every three or four months, depending on how often you write it. That is a perfectly viable backup medium for small files that are critical to you. If you are talking about ease of use and convenience, the CD-RWs that you format and put in the drive are good, and there are a whole bunch of freeware and shareware programs that will allow you to use synchronization rather than backup. Every time you save your Quicken data, the synchronization program will back it up to your CD-RW. That's what I do, and I think it's much easier. And you can get about 600 MB on a formatted CD-RW. It backs up in the background, it synchronizes — writes simultaneously with when you write. The thing is CD-RWs are also fragile media; you have to throw them out about every three months. You don't get as many burns out of a CD-RW as you do out of a floppy, so they have to be changed a little bit more often, but my data won't fit on a floppy, so I don't have any choice.

**Q:** I use Money 2002, and I guess without thinking I told it to back up to a floppy, and I notice that it com- *(Continued on page 7)*

O'Reilly offers members of user groups a 20 percent discount on all its books and conferences. If you've never checked out any O'Reilly books, go to the Web site at www.oreilly.com to see what's available. If you find something you want, e-mail the TOE editor at editor@cipcug.org for the code or get it at any meeting.

# **More Q&A: Chips and motherboards**

#### *(Continued from page 6)*

presses the data before it backs it up. Is that an indication that the file is too large?

**A:** No, I think that's the default, because a lot of people are still backing up to floppies. Also, if memory serves, they have the feature that if it takes more than one floppy, it will prompt you to put in another one and use the spanning Zip format. But that's inherently far more fragile. If you are using multiple floppies, I would strongly recommend that you go to a larger format, because I've had trouble restoring from those spanning Zips. Check and make sure you can restore from them.

(From audience) There are online backup services available , too, that take the whole thing out of your house.

**A:** Yes, if you have DSL or cable modem there are online data sites where you can get like 20 MB of storage for a reasonable annual fee, something like \$20 or more. You can back up your data to some company in Ohio. It would be handy if we had a big earthquake or something. For some of you with businesses that's a greater concern. I had a friend who was a CPA and he had his office in West L. A. When the Northridge earthquake hit they sealed the building and nobody was ever allowed in again; they bulldozed it, and all of his CPA records got bulldozed with it.

**Q:** I'm in the process of upgrading a motherboard and CPU, and I've got a lot of problems.

**A:** It's difficult to answer in this format, because a lot of the answer will be very specific to the manufacturer and model. I will give you the general caveats. If you are getting a new motherboard and processor, go to the site for the motherboard manufacturer and look for all the flash BIOS updates. Also look at all the issues with any operating systems, look at all the notes and data that come along with it. They usually have fairly extensive technical notes on their motherboards. There are motherboards that have issues with

different operating systems, or issues with certain CPUs. The CIPCUG Web server is a dual Pentium III system, but the Pentium III chip must be Coppermine core. Within the Pentium III family Intel changed how it made the chips a couple of times, and this is just one of the iterations.

**Q:** But the board and chip we re bought as a set.

**A:** Did the person you bought it from know what they were doing?

**Q:** Yes, I assume so.

**A:** Go back and see what they have to say.

**Q:** Actually, my problem is that I can't seem to load the video driver.

**A:** The video driver is not that serious because you can bring it up in VGA mode — 640 by 480 with 16 colors. That's all it is, you can't do any more in VGA mode. Is this onboard video?

**Q:** No.

A: Then it's not a motherboard issue. It's between your operating system and your video card. Find the exact model of your video card. Did you upgrade your operating system?

**Q:** No. I used the existing Windows 98 SE.

**A:** Have you tried reinstalling the video card drivers?

**Q:** No, I can't get to that point. If I come up in normal mode, it tells me that there is new hardware found, a PCI to PCI bridge, and then I get an error message, MSGSRV32 illegal operation and then a blank screen — no icons, no toolbar, no nothing.

A: That's one of your bridges, either the north bridge or the south. But you don't have the right drivers for your motherboard. Either the driver is installed incorrectly or you didn't get the right ones, or whatever, but that's a motherboard driver problem. That's a failure of your north bridge or south bridge.

**Q:** If I go into safe mode my display properties come up OK, but if I go into Device drivers it does not show my CD-ROM, or any display adapter.

**A:** Your drivers for the motherboard are incorrect. Whether you got the wrong ones, whether the installation went badly, or whatever the issue was, the drivers for the motherboard are incorrect.

**Q:** I do have the CD-ROM that has the drivers for the motherboard, but …

**A:** The Windows 98 boot disk with CD-ROM support, copy them over. Copy the whole contents of your video over to the hard drive, boot it up in safe mode, and install it.

**Q:** OK, thank you.

**A:** Good luck. (Laughter.) That's an ugly one. It happens. We do motherboard upgrades all the time, and we've had bridge problems. You think you did everything right, and the computer says, "No, you didn't." And so far we haven't won any of those arguments. (Laughter.)

**Q:** Specifically what is a bridge?

**A:** The bridge is the thing that communicates between the CPU and the other parts of the motherboard: the memory, the peripherals, and the rest of the hardware. Bridge problems are serious — not to mention usually fatal.

**Q:** I recently got a new computer with XP. Now when I receive e-mail I get a message saying that the attachment has been removed by Internet Explorer. How do I change that so I can get my attachments?

**A:** First of all, are you sure you want them?

**Q:** They are pictures from my fa mily and friends.

**A:** Those are the most dangerous kind. That is a security setting in XP. By default, Windows XP turns off downloading attachments in e-mail. Until you know what you're doing they think that's too dangerous. Microsoft has a lot of exp erience in what's too dangerous for users — he said, with a twinkle in his eye.

**Q:** Does it make a difference whether this is third party or originals? If the attachment is third party I can

# **More Q&A: Deleting USB devices**

#### *(Continued from page 7)*

see why you might want to…

A: No, it just turns off all e-mail attachments. You can turn it on again, I think it's in your security settings. In Internet Explorer go to Tools, Options, and then go to Security settings. Somewhere in there, there is a place to allow or disallow e-mail attachments.

**Q:** I have another comment about the USB question earlier. I think you should do what he said, delete it and let it find itself and reinstall, but sometimes my scanner isn't located, and I go to Device Manager and there is a Refresh button down at the bottom. If you do that, sometimes it finds it.

**A:** Yes, that will work. But there are actually two issues here. That will work; it will refresh and find it again. But Windows should not lose USB devices that remain continuously attached and on. If it is doing that fairly frequently, then there is another issue with the USB, and that one might be solved by doing the delete and restore of the USB device.

Incidentally, let me put a caveat in here: If you are a novice, don't delete and restore devices. Get someone to help you who knows a little bit about what they're doing. It's not all that difficult — I would classify it as an intermediate task — but not a beginner task.

**Q:** I understand there is an inexpensive switching device called a KVM that allows a person to use two computers but one set of peripherals. Would you comment about that?

**A:** Yes, if I didn't have a KVM, my wife would have divorced me long ago. I have four computers in the fa mily room, but only one keyboard, mouse and monitor. There are a few things you should know. The inexpensive ones costing about \$20 to \$30 are mechanical switches, and I don't recommend those. If you have it on computer A, computer B is getting no signal from the mouse and the keyboard. If you try to boot in the background it won't work because Windows will detect that you don't have a keyboard or mouse and will hang up on boot. They are more prone to getting lost — that is, when you flip from one to the other your mouse freezes. The more expensive ones costing in the \$75 to \$100 range – most of the good ones are around \$90 for the two ports. Those send continuous signals down both channels. Those work very nicely.

# **Beginners' SIG What to do if Windows freezes**

Michael Shalkey's Beginners' SIG concentrated on some techniques to use if Windows freezes.

The good news is that Windows XP is more forgiving of a program locking up than previous versions of Windows. It can't fix the frozen program, but at least the frozen program won't bring down the entire system.

Your first step should be to try the ESC key. Tapping it might close the program. You will, of course, lose any work done since the last time you saved because the program won't have any way to save it after locking up (this is true of all the solutions).

If ESC doesn't work, try holding down the ALT and F4 keys at the same time. You can keep doing that until you reach the Windows shutdown screen.

As a last resort, hit CTRL-ALT-DELETE to bring up a dialogue box that shows all your running programs

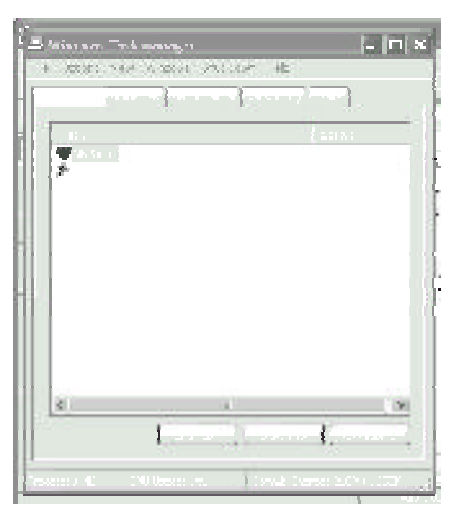

and that, with any luck, will say that the frozen one is not *unning*. From this box you can shut down any programs, running or frozen.

The applications tab shows all the programs that are running; the processes tab shows background programs; the performance tab shows CPU usage and history, page file usage and history, and other information about the system; the networking tab shows information about your network, if any; and the users tab shows, of course, the users logged on.

Michael also showed several other keyboard shortcuts that let you keep your hands on the keyboard rather than using the mouse.

ALT-TAB lets you cycle through the programs running on your computer and is great for multi-tasking.

Say, for instance, that you want to copy information from one program to another or one document to another. Open the programs or documents. Use ALT-TAB to get to the program you want to copy from. Highlight the text to copy (if you want it all, hit CTL-A). Copy it to the clipboard with CTRL-C. Use ALT-TAB to go to the program you want to copy information to. Hit CTL-V to paste it in.

# **Program: Digital Millennium Copyright Act Can I copy programs and sell them?**

### **By John Weigle**

#### *<jweigle@vcnet.com>*

Can I make a backup of my computer programs without breaking the law? What about making a copy or two for friends? How about music: Can I make a CD of favorite tunes from several sources to play in the car and then make copes of that for people who like the same music I do?

These are just some of the questions that arise in the computer world about copyright law.

The Digital Millennium Copyright Act sounds like something only a lawyer could love, but its provisions are significant to computer users as well as to creative people who write software, take pictures, compose music or write articles, stories and newsletters among many others.

The ins and outs of the law were explained at the February meeting by Glenn J. Dickinson of the Oxnard law firm of Nordman, Cormany, Hair & Compton.

"Nobody really is (an expert in the law)," he said. "The law's too new." It's also "a complex statute, and it's very difficult to understand, even for a lawyer."

The act, he noted, was adopted in 1998 under treaty obligations, and its overall goal is "to prohibit efforts to unlawfully circumvent protective technologies, while still allowing 'fair use' of copyrighted works."

A copyright is "the right to exploit a work of authorship." The work must be something expressed in a tangible medium, such as photos, television programs, software and music, to name a few.

The law also recognizes a "fair use" doctrine that allows a certain amount of reproduction without the consent of the copyright owner. Among other things, this allows the use of quotations in reviews of a book, for instance.

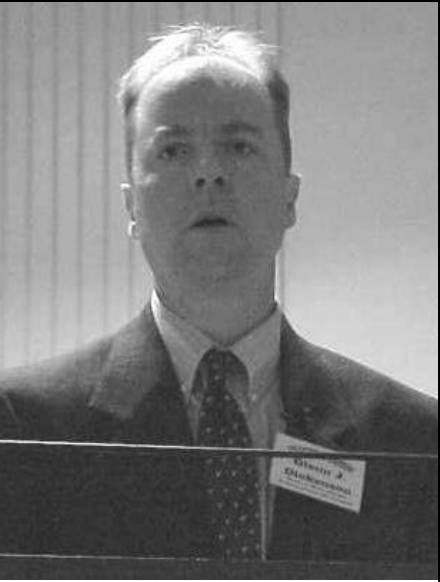

**Photo by Jerry Crocker**

**Glenn J. Dickinson, of the law firm Nordman, Cormany, Hair & Compton, discusses the Digital Millennium Copyright Act at the February meeting.**

The law prohibits the sale or offering of "any technology, product, service, device, component or part" that circumvents measures that control access to a product (such as copy protection).

Dickinson noted that the recording industry loved eight-tracks tapes "because you couldn't copy them. There was no eight-track recorder."

The industry tolerated cassettes, which could be duplicated easily, but was less willing to accept VCRs and, in fact, sued to block their use.

But in a 1984 case, Sony Corp. of America v. Universal City Studios Inc., the U.S. Supreme Court ruled that home videotaping of television shows for personal viewing was a fair use.

In answer to a question, Dickinson emphasized that, although philosophical discussions of law are great fun, they are not a good way to determine

what a person can or can't do under the law. The only way to do that is to read and understand the law.

And violating the DMCA carries heavy penalties, both civil and criminal.

Civil penalties include actual or statutory damages, which can be trebled on a repeat offense, an injunction, destruction of illegal products and attorneys fees.

Criminal penalties are a prison term for up to five years and a \$500,000 fine for the first offense, and up to 10 years in prison and a \$1 million fine for a second offense.

"You can kill people in some states and not get sentenced to 10 years," he said.

Internet Service Providers can be forced to take down offending material or lose their "safe harbor" protections, which generally mean they can't be prosecuted for allowing the posting of material that they don't know is illegal.

Defenses against the charges of violating the law are innocent violations and fair use, a murky area of the law, he said. Factors considered in determining fair use are these:

"(1) the purpose and character of the use, including whether such use is of a commercial nature or is for nonprofit educational purposes;

"(2) the nature of the copyrighted work (fact or fiction);

"(3) the amount and substantiality of the portion used in relation to the copyrighted work as a whole; and

"(4) the effect of the use upon the potential market for or value of the copyrighted work."

On the other hand, Dickinson said, a person who makes a single copy of something for his own use isn't likely to be prosecuted.

"The way the law works in this area reminds me a lot of the way the

*(Continued on page 10)*

# **Society news: Web page Discounts page, current TOE need passwords**

### **By Helen Long**

#### *<liz@cipcug.org>*

Have any of you had problems bringing up the User Group Discount Page and the TOE Newsletter Page on the CIPCUG Web Site? If so, it's because we now have password protection. The reason is obvious for the User Group Discount page; as these discounts are only for CIPCUG members. It was also decided to make the current issue of TOE available only to club members; however any of the older issues are still freely available online. The password for both of these pages is "xxxxxxxx" (without the quotes).

I have also updated the Club Photo-4 and Behind The Scenes-3

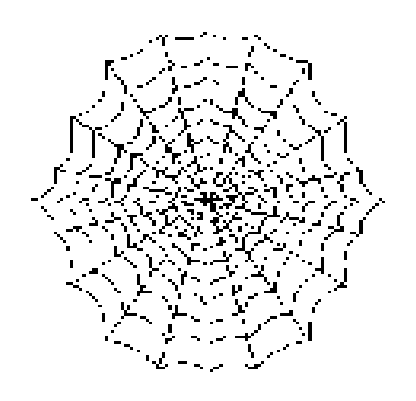

photo pages. Jerry always provides a lot of pictures, but unfortunately I don't always know who all the people are. We are going to try to get names of door prize winners and I hope you winners will help me. I will be sitting up in front as you pick up your prizes, so please help me out and make sure I spell your name correctly.

The Garage Sale page has not had much activity for the past six months. If someone doesn't send me some new information, I may just take it down and leave it down. Scrounge around your work area and see if you don't have something that you would like to get rid of that you are no longer using. Send me the information and I will be happy to post it for you.

How many of you have made use of the User Discount page? There is a lot of software out there and many books that offer Computer User Group discounts. Check it out.

# **More on copyright laws ...**

#### *(Continued from page 9)*

law works in personal income taxes," he said. "If you take a little back, they don't care because it's not worth it to enforce. If you make a few copies and maybe you give one to mom and one to your brother, Bill Gates is not gong to send his lawyer down to hunt you out because they don't care. It's not an important enough financial incentive for them.

"Now, I think that the fair use doctrine includes that concept. I think that even if you're doing all the things that you're not supposed to do, but you're doing them on an extremely small scale, the fair use doctrine allows you to do it. Effectively, it does because nobody will come after you."

Making copies of copyrighted material to sell is not fair use, he said. Copying and cleaning up a vinyl abum for your only your own use probably is. Copying music from several sources to a CD to use in your car is also probably OK. Making a copy of that disk and sending it you mom and dad is a gray area, he said.

Putting the same software on two computers at home is close to the line and might be over it, he said. Putting the same software on a laptop and a home computer is probably OK.

Putting the software on your brother's computer is over the line. (Most license agreements allow a backup copy.)

Interestingly, the court allowed limited copying of firmware from a competitor's chip for use in developing a competitive chip.

But running a music database so people can download music for free is not fair use, the court ruled in A&M Records Inc. v. Napster Inc.

"They're undermining the value of the copyright. If I don't have to pay for all those albums, I'm not going to go to the record store and buy them, and that takes money out of the pocket of the artist," he explained.

When you take a picture, he said in answering a question, you have a copyright on it. You retain that unless you

II  $\parallel$  think that even if you're doir<br>all the things that you're not think that even if you're doing supposed to do but you're doing them on an extremely small scale, the fair use doctrine allows you to do it. Effectively, it does because nobody will come after you."

publish the photo with the intent of placing it in the public domain.

You can keep your copyright on any work by placing the copyright symbol or a c in parentheses, the year of creation and the name of the copyright owner with the material.

Dickinson also noted that the Business Software Alliance take anonymous tips from employees about companies pirating software.

It does "a brisk business" with tips from ex-employees and can get court orders to enter and search a company. "If you're a business doing this kind of thing I think you're much more vulnerable than an individual would be," he said.

# **Review: An opposing view of System Commander**

### **By Larry Hudson**

*<lhudson@west.net>*

After reading the article in the January TOE by Guenter Schoett and his problems with installing System Commander, I felt compelled to describe my own rather different experience with it. I've been using it for over 10 years in at least four different revisions, currently 7.01. I haven't used it with WinXP (yet), but I have used it with DOS/Win3.1, Win95, Win98, WinME, Win2K, several "flavors" of Linux, and even BeOS. Not all at the same time, of course, but various combinations on several different computers over the years. My present system has DOS (believe it or not!), Win2K and WinME on the first hard drive. The second hard drive is removable, and one of the drives I can plug in has three versions of Linux (RedHat, Mandrake and SuSE). Six different OSs on

one machine.

One of the niceties of System Co mmander in this removable-drive situation is that it auto-detects the OS partitions, so that when I don't have the Linux drive installed, Linux isn't in the boot menu. But when I plug it back in, all three are automagically back. This is really a trivial point, but it is convenient. No, it's not smart enough to detect which Linux d istribution it is, only that it is Linux, but you can manually name the menu entries, and these names are retained even though they come and go.

I feel one of the statements made by Mr. Schoett is somewhat misleading: "Back up your system because extensive changes will be made to your hard disk." Yes, backing up is always good advice for something like this, but the "extensive changes" are due to installing a new OS, not by installing System Commander, which does very

little to the disk. It replaces the MBR (Master Boot Record), but that's the way all boot managers work, and it stores all of its files in one of the existing partitions. That's all. During the installation, it saves a copy of the orig inal MBR both on the hard disk with its other files, and on a recovery floppy. That's so you can temporarily disable it or permanently uninstall it. It's rarely necessary to disable it, but it can occasionally be useful if you're doing something that requires frequent re-boots — say for example, testing some new, or troubleshooting existing, hardware. Bypassing the boot menu can save a little time.

It includes a partitioning program and a "wizard" for installing new OSs. Both of these are independent from any of the installed OSs and are available at the boot level. The partitioning program can create new partitions and *(Continued on page 12)*

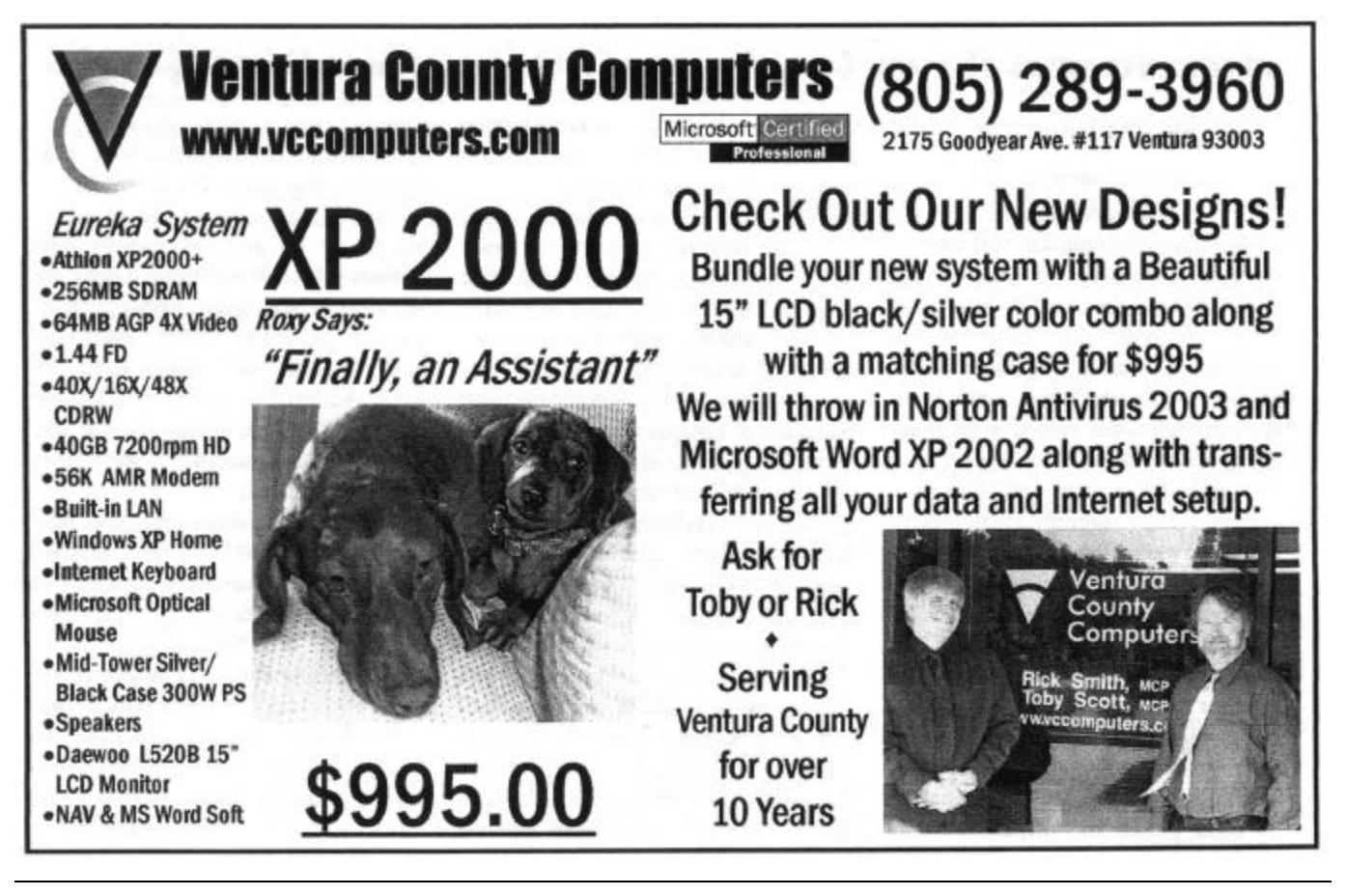

# **More on System Commander ...**

#### *(Continued from page 11)*

resize, move or copy existing ones. VCom also has a stand-alone partitio ning program, Partition Co mmander, for this purpose. I assume the built-in is a cut-down version of the full product, but I've never checked this out. I use Partition Magic by Power Quest for my partitioning software and haven't used Partition Co mmander so can't comment on it. I've rarely used the built-in version, and only on previous versions of System Commander. It worked fine when I did use it, but Partition Magic is a more complete program than the built-in System Commander program, so I prefer it.

I tried the OS Wizard only once, with an earlier version of System Commander. I had free space on a second drive where I intended to install Linux. When I used the Wizard, it ignored this free space and instead reduced the size of my Windows partition — very annoying. I haven't used the Wizard since, but this was two major revisions ago, and I expect (hope) the current version is smarter. But I find it's easier to do the partitioning and OS installations manually rather than to rely on the software's (or the software writer's) opinion of what's "right."

 There are a couple of utility programs that run under Windows that do things like enable/disable System Commander or uninstall it completely, create new bootable recovery disks, do troubleshooting and similar tasks. These utilities are seldom needed, but they are available.

I don't know why Mr. Schoett had problems installing it on his system — I've always found it easy to install, very reliable and easy to use once it is installed. I can only suggest that his experience is not typical. Of course,

that doesn't help him — when you have problems, you have problems and I *do* know that feeling. Nevertheless, if you are looking for a boot manager, I do recommend System Co mmander.

As a complete side issue: If you intend to install Linux and want to keep System Commander as your boot manager, there is one detail that's necessary to be aware of.

Linux uses its own loader — either the older Lilo (LInux LOader) or the newer Grub (GRand Unified Bootloader). These are both boot managers themselves and by default install in the MBR.

If you allow this, it will overwrite the System Commander MBR, and you'll lose it as your boot manager. When you install Linux, you must specify that Lilo or Grub is installed in the Linux boot partition and *not* in the MBR.

### **Advice**

# **How to get rid of spyware and Internet popup ads**

### **By Jim Thornton**

*<jthorn@adelphia.net>* **Spyware**

Spyware is a program that installs itself on your computer without your knowledge and then records where you "surf" on the Internet and sends that information back to the owner of the spyware program. Some versions of spyware can even record your every keystroke and mouse click as well.

Typically spyware gets into your computer by tagging along unannounced when you are downloading free programs, free MP3 files, graphics, etc., and some crawl in as cookies. Once inside your computer, spyware can bury itself deep into your registry in order to hide from being detected.

The spyware owners want to collect your surfing information in order to sell that information to outside parties so those parties can display more ad

banners to you, direct you to their Web sites, and place more junk mail into your e-mail mailbox each day.

The most popular spyware detection and removal program is Lava-Soft's Ad-aware, version 5.83 (just upgraded to 6.0 after this was written — *Editor*), a program recommended frequently in the major computer magazines (PC World, etc.) and on national computer radio programs (Jeff Levy, Kim Komando, etc.).

The 872 KB downloadable program is available from <www. lavasoftusa.com> and comes in two versions —freeware (Ad-aware) and \$15 shareware (Ad-aware plus). Shareware users are automatically notified as soon as a new version or reference file is available for downloading. Free reference files are available from the Ad-aware Web site, and the file will update your program's database of all newly discovered spyware

files.

Ad-aware is compatible with Windows 98, Me, 2000, NT4.0, and XP.

The program is very easy to use just launch the program, identify what devices you want Ad-aware to look for spyware in, i.e., your memory, registry, floppy drives, hard drives, etc., and Ad-aware will search those devices and identify all spyware files that it finds. Next you review the list and delete the unwanted spyware files (files and cookies).

The whole process takes less than five minutes, and it is recommended that you run Ad-aware monthly or more often if you are a frequent file downloader or surfer.

Be sure to check for new reference files. I just ran Ad-aware with a June 2002 refe rence file and cleared out all of the spyware; then I updated Adaware with the latest reference file *(Continued on page 13)*

# **More about spyware and popup ads ...**

#### *(Continued from page 12)*

dated September 2002, and Ad-aware found 10 more unwanted files (two temporary Internet files and eight cookies).

#### **Cookies**

You probably know what an Internet cookie is — it's a small text file (1 KB) located in your Windows/Cookie folder, and the file has been placed there by a Web site that you just visited. The Web site was most likely a commercial Web site, and the site wants to show you what new items it's offering since the last time you visited the site. Or if the site requires certain user information before you may gain access, the cookie automatically provides the required information for you so you don't need to log in time -aftertime.

Now, the bad guys use their cookies to develop customer profiles so they can target their advertising directly at you.

Since cookies are both good and bad, you need some control of which cookies that you allow to be stored on your computer. Here enters AnalogX's CookieWall, version 1.01, a simple

228 KB downloadable freeware program that intercepts the cookie and asks if you want to always accept it, temporary delete it, or always delete it. Once you've always accepted or rejected a particular cookie, CookieWall will immediately take care of all future appearances of that cookie without any future intervention from you.

When CookieWall intercepts a new cookie, it displays a small window and shows the Web site where it is coming from, its name and the data being stored and will ask for the disposition of the cookie.

CookieWall currently works only with Microsoft Internet Explorer, and a Netscape version should be released In the near future. CookieWall is available from <www.analogx.com>.

An interesting feature of CookieWall is that when you install it or reactivate it if you have previously turned it off for a while, is that it will immediately scan all of the cookies in your Windows/Cookie folder and identify those cookies that it has not previously seen, then one-by-one it will ask you if you want to keep the new cookie or dump it.

### **Popup Internet ads!**

Popup ads when you're surfing the Internet are akin to receiving telephone calls during dinner from salespersons.

AnalogX, the developer of CookieWall, also found a way to get rid of those annoying popup ads. It operates similar to the CookieWall, for once you have told POW! to close a popup ad, it will immediate suppress it every time it attempts to appear.

Launch POW! whenever you see an unwanted popup ad, right click the POW! icon in your System Tray, double click the name of the popup ad, and the popup ad is history.

POP! has many optional features, from being able to import lists of unwanted popup ads from other POW! users, to editing the names of the popup ads to remove all references to dates, etc.

POW! is compatible with Internet Explorer and Netscape but not with AOL or Opera. POW!, version 1.58, is a 215 KB freeware file and may be downloaded from <www.analogx. com>.

# **UCSB Extension computer classes**

Jeff Wing, of UCSB Extension in Santa Barbara, says the school offers quarterly digital design and I.T. classes.

This is a list of the winter quarter:

### **Digital art and design classes**

**Principles and Techniques of Web Design** (DreamWeaver I) <http://www. unex.ucsb.edu/cgi-bin/get\_data.pl? function=cls\_d&quarter=023& dept=GDDM&prog=&crs=ARTST% 20%20X42197%20>

**When**: Mondays, Feb. 24-March 31, 6 - 9 p.m. (8 meetings)

**Where:** Ventura: Pentium Lab, UCSB Ventura Center, 3585 Maple St.

**Strategies and Concepts of Graphic Design <**http://www.unex. ucsb.edu/cgi- bin/get\_data.pl? function=cls\_d&quarter=023&dept= GDDM&prog=&crs=ARTST%20% 20X42157%20

**When:** Mondays, Feb. 24-March 31, 6-9 p.m. Saturday, 9 a.m.-4 p.m., March 22 (7 meetings)

**Where:** Goleta: Room 153, UCSB Storke Center, 320 Storke Road.

**Corporate Branding and Logo Design <**http://www.unex.ucsb.edu/cgibin/get\_data.pl? function=cls\_d&quarter=023&dept= GDDM&prog=&crs=ARTST%20% 20X43005%20

**When:** Thursdays, Feb. 20-April 3, 6-9 p.m. (7 meetings)

**Where:** Goleta: Room 153, UCSB Storke Center, 320 Storke Road.

**Advanced Digital Imaging Techniques <**http://www.unex.ucsb.edu/cgibin/get\_data.pl?functio n =cls\_d&quarter=023&dept=GDDM &  $p r o g =$  &  $c r s = A R T S T$  % 20 % 20X43003%20

**When:** Tuesdays, Feb. 18-March 25, 6 -9:30pm. Sunday, March 23, 9 a. m.-4 p.m., (7 meetings)

**Where:** UCSB, Room 1517, Jalama Lab, Phelps Hall

**Advanced Digital Illustration Techniques <**http://www.unex.ucsb. edu/cgi - bin/get\_data.pl? function=cls\_d&quarter=023&dept =GDDM&prog=&crs=ARTST%20% 20X43004%20

**When:** Wednesdays, Feb. 19-March 26, 6-9:30 p.m. Saturday, March 15, 9 a. m.-4 p.m. (7 meetings)

**Where:** UCSB: Room 1513, Gavi- *(Continued on page 14)*

# **Advice More on UCSB computer classes ...**

*(Continued from page 13)* ota Lab, Phelps Hall

**Production and Pre-Press Techniques <**http://www. unex.ucsb.edu/cgi - bin/get\_data.pl? function=cls\_d&quarter=023&dept=GDDM &prog=&crs=ARTST%20%20X42156%20

**When:** Tuesdays, Feb. 4-25, 6 - 9 p.m. Saturdays, Feb. 8 and 22, 9 a.m.-4 p.m. (6 meetings)

**Where:** Goleta: Room 153, UCSB Storke Center, 320 Storke Road.

**Authoring Interactive Multime dia <**http://www.unex. ucsb.edu/cgi - bin/get\_data.pl?function =cls\_d&quarter=023&dept=GDDM&prog=&crs=ARTST% 20%20X42114%20

**When:** Wednesdays, Feb. 19-March 26, 6-9 p.m. Saturday 9 a.m.- 4 p.m., March 22 (7 meetings)

**Where:** UCSB, Room 1517, Jalama Lab, Phelps Hall **Scanning and Optimizing Graphics for Print and the Web <**http://www.unex.ucsb.edu/cgi-bin/get\_data.pl? function=cls\_d&quarter=023&dept=GDDM &prog=&crs=ARTST%20%20X42001%20

**When:** Monday, March 10, 6-9 p.m.; Saturday, March 15, 9 a.m.-4 p.m. (2 meetings)

**Where:** UCSB, Room 1517, Jalama Lab, Phelps Hall

#### **I.T. CLASSES AT UCSB EXTENSION**

**UNIX Security for Systems Administrators <**http:// www.unex.ucsb.edu/cgi - bin/get\_data.pl? function=cls\_d&quarter=023&dept=C\*T&prog=&crs =MICRO%20%20X454%20%20%20>

**When:** Mondays, Jan. 27, Feb. 3 and 10. 69 p.m. (3) meetings)

**Where:** UCSB, Room 1525, Mesa Lab, Phelps Hall

**Implementing and Administering Microsoft Windows 2000: Directory Services Infrastructure (Microsoft Course Number 2154) <**http://www.unex.ucsb.edu/cgi-bin/ get\_data.pl?function=cls\_d&quarter=023&dept=C\*T&prog =&crs=MICRO%20%20X44726%20

**When:** Mondays, Feb. 10-March 17, 9 a.m.-5 p.m., excluding Feb. 17 (5 meetings)

**Where:** UCSB, Room 1518, Rincon Lab, Phelps Hall

**Designing a Secure Microsoft Windows 2000 Network (Microsoft Course Number 2150) <**http://www.unex.ucsb. edu/cgi - bin/get\_data.pl? function=cls\_d&quarter=023&dept=C\*T&prog =&crs=MICRO%20%20X44727%20

**When:** Thursdays, Feb. 20-March 20, 9 a.m.-5 p.m. (5 meetings)

**Where:** Ventura, Pentium Lab, UCSB Ventura Center, 3585 Maple St.

**Database Basics using Microsoft Access <**http://www. unex.ucsb.edu/cgi - bin/get\_data.pl?

function=cls\_d&quarter=023&dept=C\*T&prog =&crs=MICRO%20%20X481%20%20%20

**When:** Saturdays, Feb. 22-March 15, 8:30 a.m.-3:30 p.m. (4 meetings)

**Where:** Goleta, Room 121, Pentium Lab, UCSB Storke Center, 320 Storke Road.

**Visual Basic.NET: Essentials <**http://www.unex.ucsb. edu/cgi-bin/get\_data.pl?function=cls\_d&quarter=023&dept =C\*T&prog=&crs=CMPSC%20%20X455%20%20%20

**When:** Saturdays, March 1, 8, 15, 9 a.m.-5 p.m. (3 meetings)

**Where:** UCSB, Room 1530, Leadbetter Lab, Phelps Hall.

For more information or to enroll call (805) 893-4200, email <main@els.ucsb.edu> or visit <http://www.unex.ucsb. edu/>

Wing can be reached at 320 Storke Road, Goleta; phone (805) 893-7974, fax (805) 893-4943, e-mail <jwing@els. ucsb.edu>

# **WWW.** marketpro . COM **COMPUTER Shows & Sales**

Upcoming Oxnard/Ventura Shows Hours 10-5pm

#### 2003

Sun. Feb. 23. - Oxnard Sat. Mar. 8 - Ventura Sun. Mar. 23 - Oxnard Sat. Apr. 5 - Ventura

**Oxnard - Community Center** 800 Hobson Way, Hwy. 101, Exit Vineyard Ave. West, left on 'H' Street to 9th & Hobson.

Ventura - Seaside Park No. 101 to California st. So. 101 to Ventura Ave.

Seaside Park's new \$5 parking fee has been lower to \$3 for MarketPro Computer Shows

For Info: (415) 456-6730 www.marketpro.com

**Upcoming Southern Shows** 

Fresno Fairgrounds (Adm. \$7)

Community Center (Adm. \$5)

Scottish Rite Center (Adm. \$5)

Mar. 22 - Bakersfield (Adm \$ 7)

Sorry, no coupons accepted with New Low Admission of \$5

Kern County Fairgrounds

Feb. 15 - Fresno

Feb. 23 - Oxnard

Mar. 8 - Ventura Seaside Park (Adm. \$5)

Mar. 9 - San Diego

\* Feb. 16 - San Diego Scottish Rite Center (Adm. \$ 5)

NEW Hardware · Software · Peripherals · CD ROMs And MUCH MORE!

### www.marketpro.com **Computer Show Schedule** 24 Hrs. a dav!

SIGN-UPNOW for Automatic E-Mail Notification of Your Local Shows

# **Bits and bytes: Computer news in brief**

#### **More about the CIPCUG CDs**

The two CD set is complete and on the shelves. It will be available for sale (\$5) at all the SIGs. Please have correct change. As hard a everyone tried, it is not perfect. There will be a link to an errata page. If anyone encounters problems I would like to know about them. Please give me a call at 604-7538.

There is one known problem on CD1: Service Packs. The OfficeXP Updates Folder contains a file named xpsp1\_en\_x86.exe. It is really a link to 137Mb of nothing. The real file is in the WinXP SP1 Folder. Executing the latter file will install Service Pack 1 for Windows XP operating system. This was caught during the burning and some CDs will not have that file.

There is one known problem on CD2: Utilities.

PowerTool\_jv16pt\_setup.exe in the Registry Folder is corrupt. The explanatory text file contains a link to the site. It is only a 134 Kb download so if you decide to investigate it, it is a short download. Also the files aps-ipsec.zip and xq csscontext.zip in the AnalogX Folder are repeated in the Xteq Folder along with the descriptive text file where they rightfully belong.

These CDs were the result of the work of many members of the club. I completed the CD on Jan. 19, and all the CDs were burned within two weeks. Many of these people volunteered within 24 hours of the e-mail that was sent. They are, in no particular order, Michael Shalkey, Bob Thompson, Jim Burke, Lois DeViolini, Tony Pizza, Ge ne Ursoleo, Jim Dougls, Toby Scott, Marlene Naggy,

Jim Thornton, John Pryor, Helen Long, Jim Buchanan, Bill Snyder, Jim Pass, Dick Chaiclin, Norm White, Larry Hu dson, Roland Fleig, Kurt Peterson, Art Lewis, and Paddy Ruzella.

The following volunteers are on the list if a second set needs to be burned: Bob Komler, Jerry Crocker, Jeff Yates, Noel Van Slyke, and Rick Curry.

**— Andy Toth**

#### **More protection for e-mail**

Southern California user groups have been offered a discount offer for users of Outlook or Outlook Express as their e-mail program. It prevents the spreading of viruses by all the e-mail addresses found in their address book.

ViraLock was introduced at COM-DEX 2002, and Patricia Hill talked them into giving her Alliance of Arizona PC groups and the Southern California SCRUGS groups a discount on the pro duct.

You can download the software at www.viralock.com/scrugs. The discount was also featured in the January WIN-NERS newsletter (Terry Currier) so the user group discount is making the rounds.

The discount is valid until March 1. **— Craig Ladd**

### **Microsoft releases IE patch**

Fred Langa and Kim Kommando both report on a new patch to Internet Explorer in recent newsletters. Here's an excerpt from Fred's announcement, quoting from the Microsoft announcement:

"This is a cumulative patch that in-

cludes the functionality of all previously released patches for IE 5.01, 5.5, 6.0. In addition, it eliminates two newly discovered vulnerabilities involving Internet Explorer's cross-domain security model — which keeps windows of different domains from sharing information. These flaws result in Internet Explorer because incomplete security checking causes Intern et Explorer to allow one website to potentially access information from another domain when using certain dialog boxes ....... The attacker could also potentially access user information or run code of attacker's choice.

Risk Rating: Internet Explorer 5.01, 5.5, 6.0: Critical

Patch Availability: http://www.microsoft.com/technet/ security/bulletin/ms03 - 004.asp http://www.microsoft.com/security/ security\_bulletins/ms03-004.asp

#### **Sun seeks StarOffice Beta Testers**

Sun Microsystems is seeking users to test a new beta version of its StarOffice software.

The StarOffice 6.1 beta program, including enhancements for small and medium-sized enterprises (SMEs) and developers, is scheduled to begin March 3 and run through May 2, according to a message on the company's Web site.

For the full story:

 http://www.infoworld.com/ article/03/02/10/HNstartest\_1.html

> **— Chris Montgomery, on the OpenOffice.org mailing list**

### **Corrections**

After the "PC Radio Programs Update" was published in February, two radio stations announced changes:

The Sunday "Jeff Levy's On Computers Show" moved to 35 p.m. on KFI (640 AM)

KABC (790 AM) moved Saturday's "The Computer and Technology Show" to 9-11 a.m.

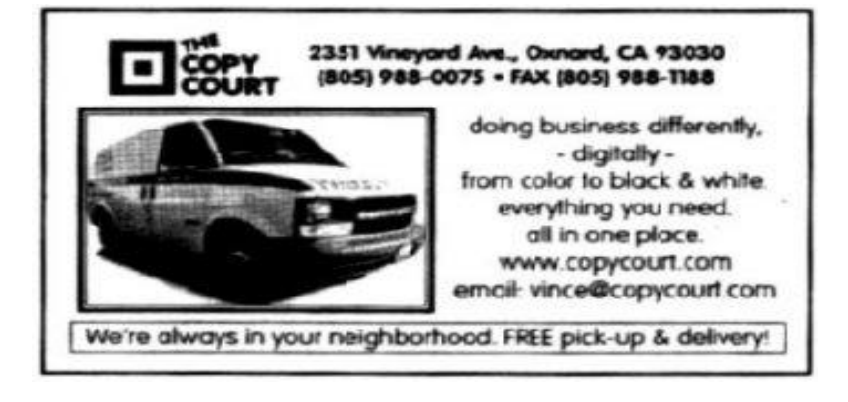

# **Society news: Membership report Is it time for** *you* **to renew?**

### **By Ken Church**

### **<membership@cipcug.org>**

Attendance at the February 2003 general meeting: 88 Members, 6 Guests. Total membership: 327

### **RENEWAL INFORMATION**

The renewal/New Mbr dues are \$25/\$35 for single membership, \$30/\$50 for two or more family membership. Please send your renewal payment to:

### CIPCUG MEMBERSHIP P.O. BOX 51354 OXNARD, CA 93031-1354

Or bring your payment to the March meeting. **January 2003 renewals past due, Final Notice**

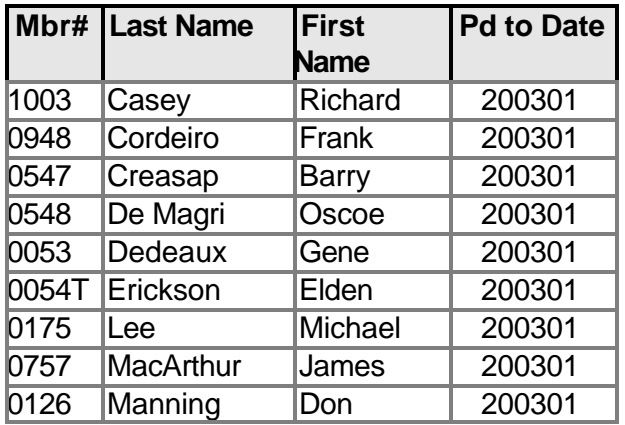

### **February 2003 renewals past due:**

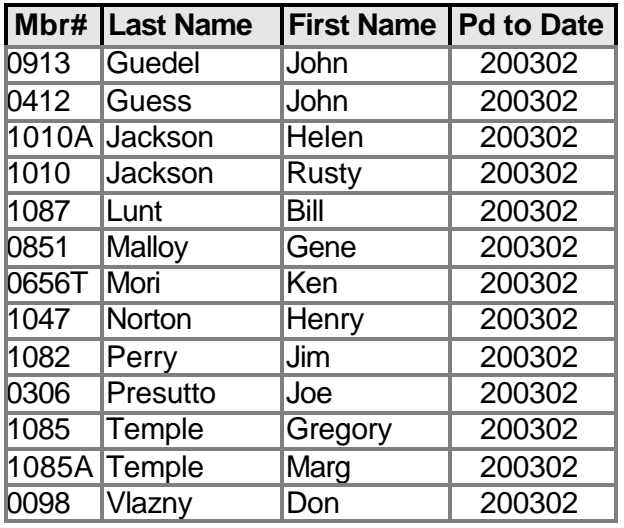

#### **March 2003 renewals due:**

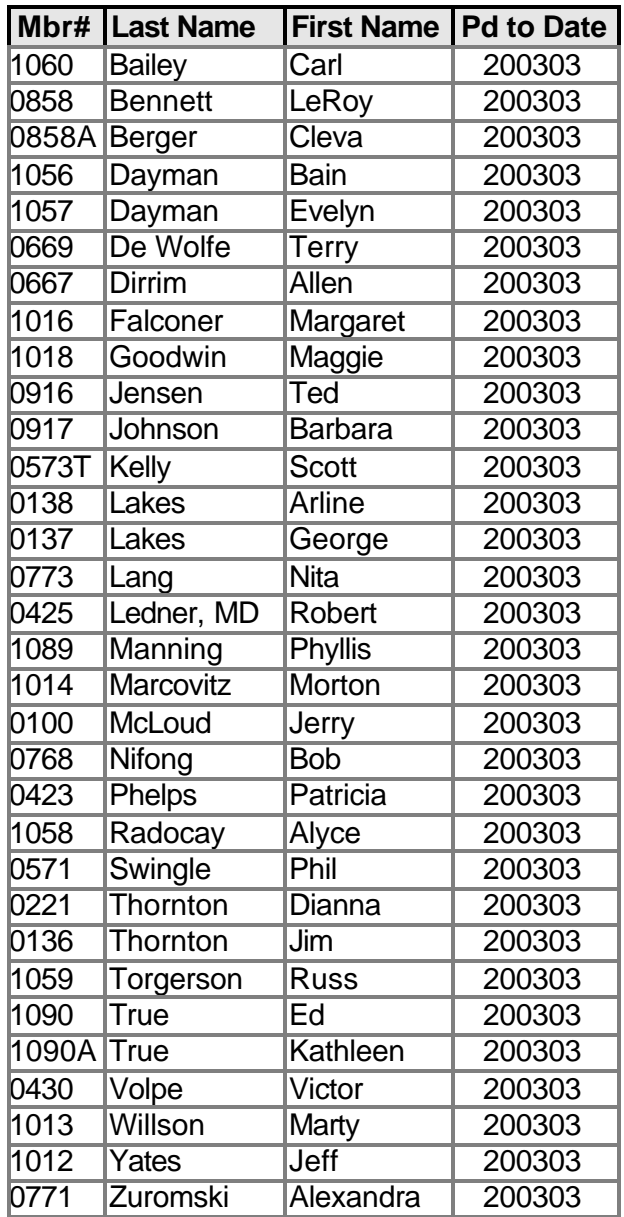

For the benefits of belonging to CIPCUG, check the list on page 19.

If you have decided not to renew your membership, we'd appreciate knowing why so we can try to fix any problems we have.

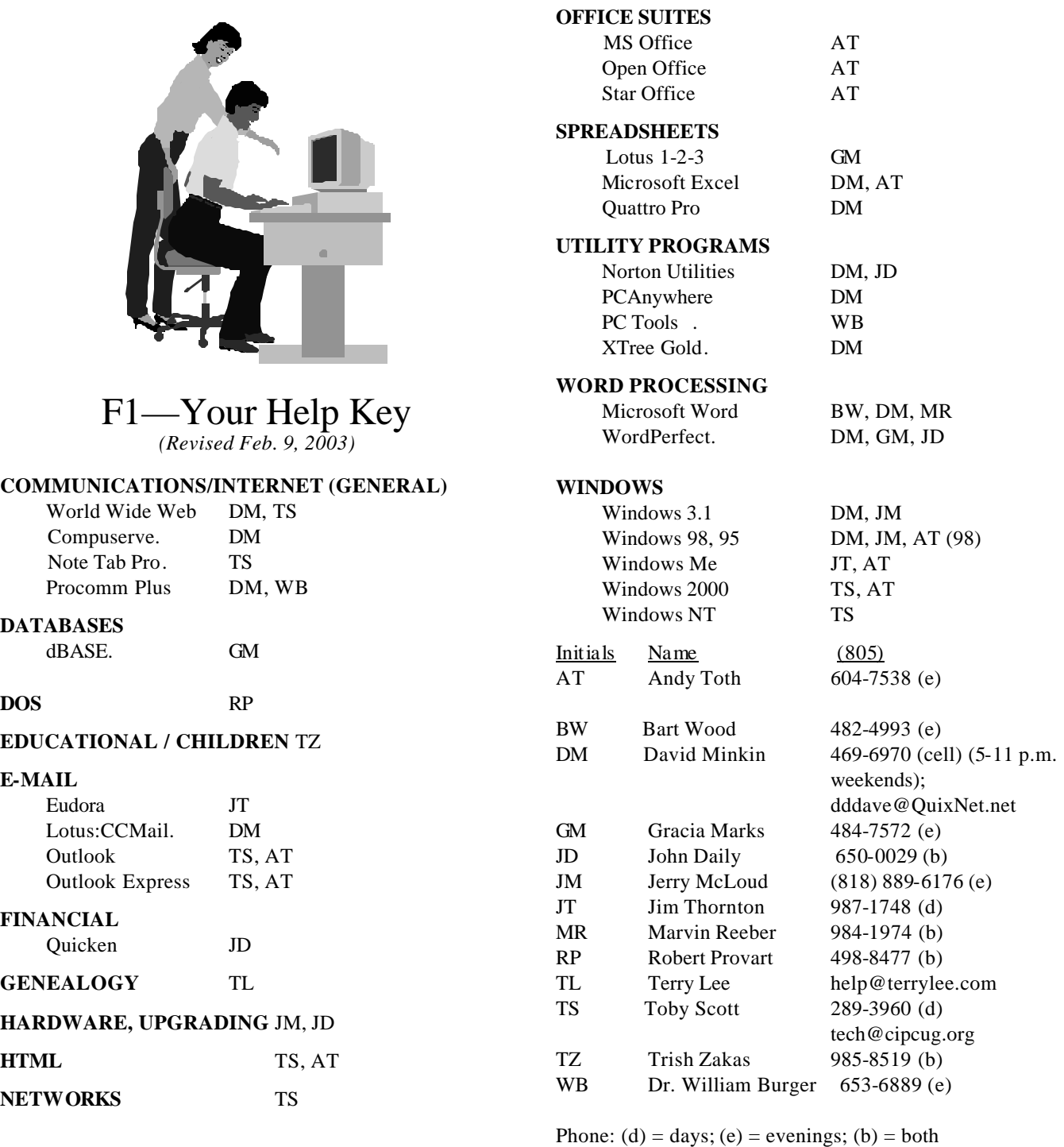

**Practice safe computing: Back up Back up Back up (And then test the backup to be sure it worked)**

# **Editor's corner Don't miss out on CIPCUG CD package**

If you didn't buy the two-disk CIPCUG CD package at the last meeting, be sure to get it at the next meeting. As the list of contents in the last issue showed, it's full of programs and updates that can save you hours of time you'd otherwise spend online downloading them.

I've already used several of the items. I've updated the CD burning software that was installed on my new computer, updated Word 2002 that I got at the Feb. 8 computer show as part of the Works Suite. Those two jobs alone saved me a lot of time.

If I hadn't spent about an hour before the disk came out downloading OpenOffice.org, I'd have installed it from the disk, too, to experiment with it — which I haven't had much chance to do with my downloaded copy.

If you're going to use OpenOffice.org, let me make a couple of suggestions. When you install it, it will ask you if it should open a variety of files, including all those created by the standard Microsoft Office programs. Take heed: This doesn't just give it permission to open the files when you ask it to. Instead, it changes the file associations so clicking on the documents opens them in OpenOffice instead of the Microsoft Office program. If that's what you want, fine, but a lot of users are frustrated by the change made either because the automatically clicked yes or didn't understand the question they were asked.

If you're going to try OpenOffice, several books are expected in the next couple of months, although you can buy the guide to StarOffice Companion (for version 6), which is almost identical to Open Office. One of the co-authors of that book, Solveig Haugland <solveig.haugland@earthlink. net>, has written a book solely on Open Office that should be available late this month or in March.

It will be published by Prentice Hall and will be titled "OpenOffice.org Resource Kit." It can be ordered at Amazon.com <http://www.amazon.com/exec/obidos/tg/detail/-/0131407457/qid=1038357128/sr=1-1/ref=sr\_1\_1/104- 8664409-2047165?v=glance&s=books.

OpenOffice users have an active help list (Solveig is a regular contributor) that you can subscribe to at openoffice. org (reachable through her site, getopenoffice.org). Be prepared for lots of mail  $-100$  or more a day on busy days  $$ but lots of questions get answered by experienced users.

And remember that, while OpenOffice will let you open Microsoft Office files and save its own files in Microsoft formats, it is not Microsoft Office. You will have to learn some new ways of doing things that you might have gotten used in MS Office. Considering the price however, the learning curve is probably worth it.

**— John Weigle, editor** 

# **Society news Treasurer's report**

### **By Art Lewis**

### *<treasurer@cipcug.org>*

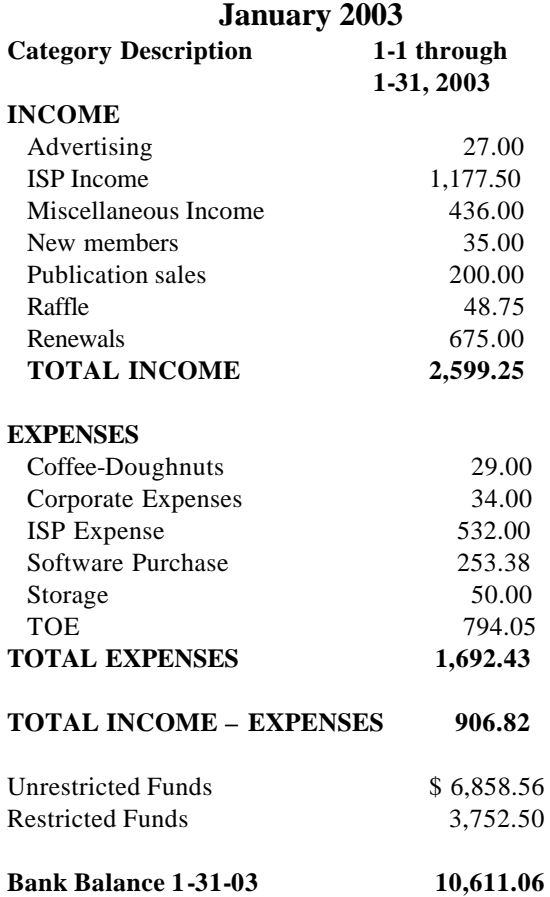

**Tell our advertisers you saw them in The Outer Edge**

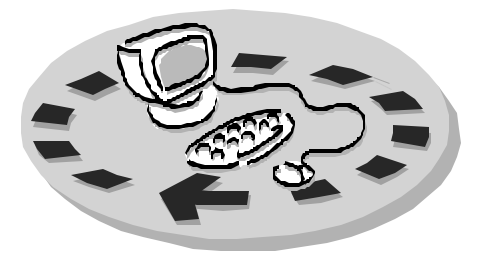

Every month, members of the Channel Islands PC User Group have access to:

- ♦ The Outer Edge newsletter, which includes a list of me mbers willing to help other members
- The general meeting, featuring a question-and-answer session and program on new software or hardware
- ♦ Special Interest Groups special meetings held several times a month on a variety of topics
- Door prizes at the regular meeting.
- ♦ The CIPCUG library of books and videos.

Other benefits include:

- Special user group discounts on books and software
- An Internet Service Provider at a large discount (see below).
- A chance to make friends with people who have similar interests
- The ability to put your knowledge to good use by helping other members. The whole concept of user groups is members helping members.

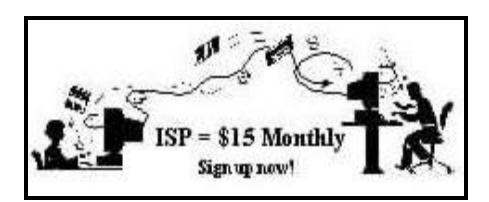

CIPCUG members are eligible to sign up for the group's Internet Service Provider (ISP) at the low price of only \$15 per month plus a \$15 processing fee.

To sign up, contact one of the club's techies (see below). Call one of them you may know or one in your

area and they will be glad to provide you with the details necessary for signing up. Checks should be made payable to CIPCUG and forwarded to Treasurer, c/o CIPCUG, P. O. Box 51354, Oxnard CA 93031. Don't forget to include the \$15 set-up fee in your first sign-up check. You may make payments in three-month, sixmonth or annual increments. Renewals can also be mailed to Treasurer; just be sure to mention the dates that your check is to cover.

There is no program to install; you will use programs that are already on your computer. It's simple to talk you through the set-up, but if you're the least bit timid about setting up your computer, a club member will come to your house and make the necessary arrangements. Our agreement will also give you a 5 MB Web page allowance.

#### **CIPCUG INTERNET SERVICE TECH TEAM**

\_\_\_\_\_\_\_\_\_\_\_\_\_\_\_\_\_\_\_\_\_\_\_\_\_

Jerry Crocker, 486-0308, 6-10 p.m. normsplumb@aol.com, Roland Fleig, 983-8707, mornings schwable@cipcug.org, George & Arline Lakes, 983-2969, 2- 10 p.m. thelakes@cipcug.org, Helen Long, 642-6521 liz@cipcug.org David D. Minkin, 469-6970, 5-12 p.m., weekends dddave@QuixNet.net Claude Whelchel, 482-4017, 8-noon

 claude@cipcug.org **\_\_\_\_\_\_\_\_\_\_\_\_\_\_\_\_\_\_\_\_\_\_\_\_\_\_\_\_\_\_**

 Please clip last column and send with payment to CIPCUG-Memb. P.O. Box 51354, Oxnard, CA 93031- 1354.

 Please make checks payable to CIPCUG

#### **Dues for new members**

 Individual member, \$35.00 Family membership (same address), \$50.00

 Renewals are \$25 and \$30/yr. respectively

#### **CIPCUG MEMBERSHIP APPLICATION**

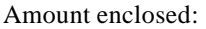

Please Print the following information:

\_\_\_\_\_\_\_\_\_\_\_\_\_\_\_\_\_\_\_\_\_\_\_\_\_\_\_\_\_\_\_

\_\_\_\_\_\_\_\_\_\_\_\_\_\_\_\_\_\_\_\_\_\_\_\_\_\_\_\_\_\_\_

\_\_\_\_\_\_\_\_\_\_\_\_\_\_\_\_\_\_\_\_\_\_\_\_\_\_\_\_

Name:

Why join Channel Islands PC

User Group (CIPCUG)?

Address:

City:

\_\_\_\_\_\_\_\_\_\_\_\_\_\_\_\_\_\_\_\_\_\_\_\_\_\_\_, CA

ZIP Code:

Phone no. (Home): \_\_\_\_\_\_\_\_\_\_\_\_\_\_\_

\_\_\_\_\_\_\_\_\_\_\_\_\_\_\_\_\_\_\_\_\_\_\_\_\_\_\_\_\_\_\_

 $(Work):$ 

E-mail address:

User level: Novice \_\_\_\_\_; Intermediate \_\_\_\_; Advanced \_\_\_\_\_

\_\_\_\_\_\_\_\_\_\_\_\_\_\_\_\_\_\_\_\_\_\_\_\_\_\_\_\_\_\_\_

Can you help the club as a volunteer? If so, what would you be interested in working on?

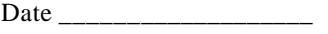

Member # \_\_\_\_\_\_\_\_\_\_\_\_\_\_\_

## *The Outer Edge* | |

Channel Islands PC Users Group P.O.Box 51354 Oxnard, CA. 93031

> **DATED MATERIAL Please Do Not Delay**

### **DUES REMINDER**

If the number after your name is 0303, your membership dues are payable in March 2003.

NON-PROFIT U.S.POSTAGE PAID OXNARD. CA PERMIT NO. 1785

### **MARCH 2003 MEETING OF CHANNEL ISLANDS PC USERS GROUP**

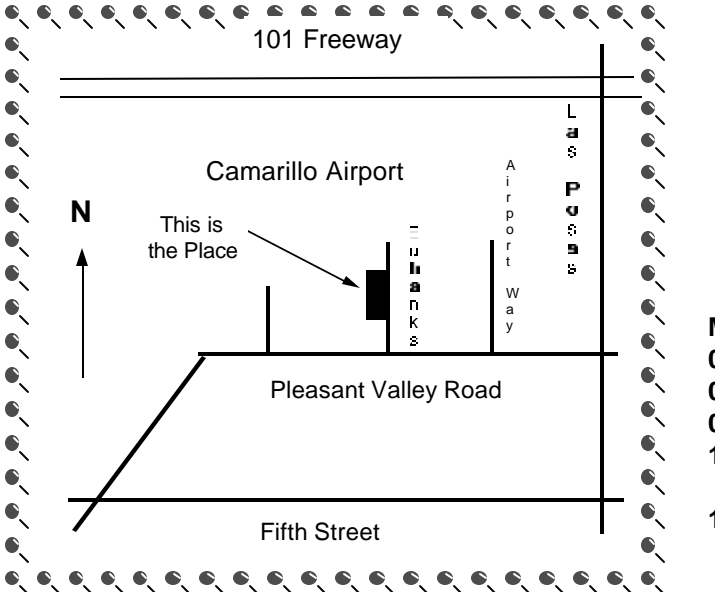

**Saturday morning, March 1, at Freedom Center, Camarillo Airport 515 Eubanks (at Pleasant Valley Road) Camarillo, Calif.**

**Meeting Schedule: 0845-0930 Beginners SIG 0845-0930 Internet SIG 0930-1030 Business meeting, Q&A 1030-1055 Break - Please contribute requested amounts for coffee & doughnuts 1100-1200 Program — IRS e-filing — and drawing**

Why join CIPCUG? Here are just a few of the reasons: Monthly SIGs, a monthly program, a monthly newsletter, a discounted Internet Service Provider, a library of com-

Help your fellow members. Volunteer to lead a SIG. More details available from Ralph Duchacek, Andy Toth, Helen Long or Toby Scott at any meeting.

**Benefits of CIPCUG membership include:**

### **If you're looking for tips from other members, check the CIPCUG Web page.**

The Outer Edge, our monthly 20-page newsletter

### **Wanted: Advertising Manager**

**You might have noticed that advertising has fallen off in recent months. We need someone to talk to computer-related businesses about advertising in The Outer Edge. The editor's job doesn't allow him to sell advertising for a competitor, even one as small as TOE. Anyone interested should contact Andy Toth or John Weigle at any meeting.**